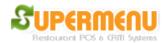

## All Other Set Up

Supermenu POS is an extremely flexible system that can handle numerous types of special requests from all kinds of restaurant.

To change and twitter and special properties to satisfy some restaurant unique requirements, you can go to Main, then All Other Set UP to change many special attributes of the application:

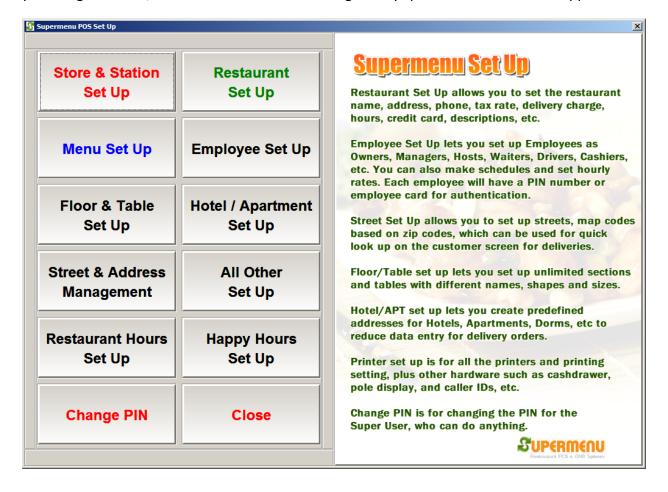

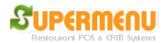

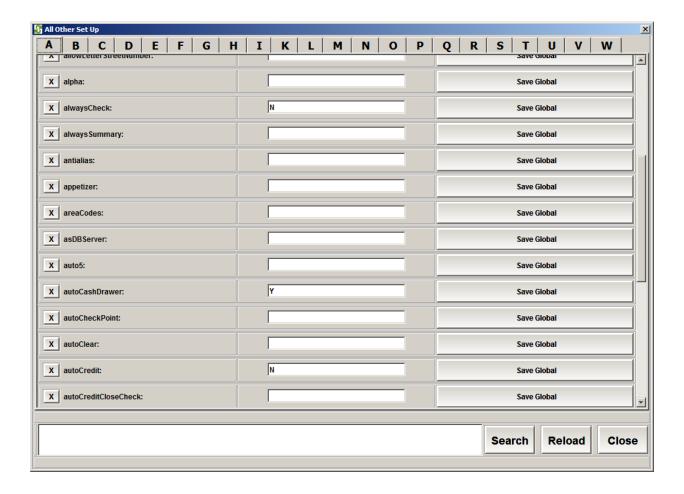

You can also change the foreground, background, and graphic images of virtually all buttons on Supermenu POS. Simply right click on the Button that you want to change color or image, the popup menu will appear to let you set the background, foreground color and image for the button. After you complete the changes, you need to click on Save All Changes to preserve the changes.

You can also go to Store & Station Set Up to make more changes to changes the attributes of the POS to meet your demands:

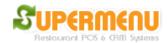

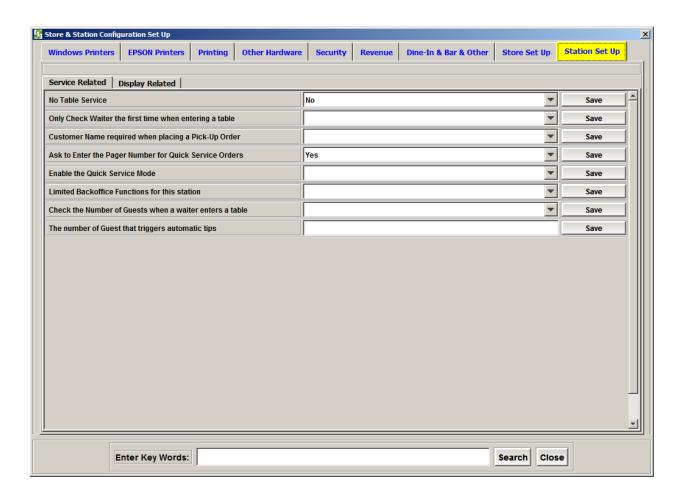